# CSE 333 Lecture 18 -- server sockets

#### **Hal Perkins**

Department of Computer Science & Engineering University of Washington

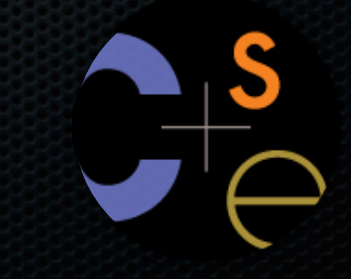

### Administrivia

HW4 posted now, due last Thursday of the quarter

New exercise covering client-side programming posted now, due Monday before class

CSE Linux VM: if dig and other things are missing from your CSE Fedora VM, install bind-utils. (It is installed on attu and the lab workstations)

# **Today**

Network programming

- server-side programming

### **Servers**

Pretty similar to clients, but with additional steps

- there are seven steps:
	- 1. figure out the address and port on which to listen
	- 2. create a socket
	- 3. **bind** the socket to the address and port on which to listen
	- 4. indicate that the socket is a **listen**ing socket
	- 5. **accept** a connection from a client
	- 6. **read** and **write** to that connection
	- 7. **close** the connection

#### **Accepting a connection from a client**

Step 1. Figure out the address and port on which to listen. Step 2. Create a socket.

Step 3. **Bind** the socket to the address and port on which to listen. Step 4. Indicate that the socket is a **listening** socket.

#### **Servers**

Servers can have multiple IP addresses

- "multihomed"
- usually have at least one externally visible IP address, as well as a local-only address (127.0.0.1)

When you bind a socket for listening, you can:

- specify that it should listen on all addresses
	- ‣ by specifying the address "INADDR\_ANY" -- 0.0.0.0
- specify that it should listen on a particular address

# bind( )

The "bind( )" system call associates with a socket:

- an address family
	- ‣ AF\_INET: IPv4
	- ‣ AF\_INET6: IPv6
- a local IP address
	- ‣ the special IP address **INADDR\_ANY** ("0.0.0.0") means "all local IPv4 addresses of this host"
	- ‣ use **in6addr\_any** (instead of INADDR\_ANY) for IPv6
- a local port number

# listen( )

The "listen( )" system call tells the OS that the socket is a listening socket to which clients can connect

- you also tell the OS how many pending connections it should queue before it starts to refuse new connections
	- ‣ you pick up a pending connection with "accept( )"
- when listen returns, remote clients can start connecting to your listening socket
	- ‣ you need to "accept( )" those connections to start using them

# Server socket, bind, listen

*see server\_bind\_listen.cc*

#### **Accepting a connection from a client**

Step 5. **accept**( ) a connection from a client. Step 6. **read**( ) and **write**( ) to the client. Step 7. **close**( ) the connection.

# accept( )

The "accept( )" system call waits for an incoming connection, or pulls one off the pending queue

- it returns an active, ready-to-use socket file descriptor connected to a client
- it returns address information about the peer
	- ‣ use inet\_ntop( ) to get the client's printable IP address
	- ‣ use getnameinfo( ) to do a **reverse DNS lookup** on the client

# Server accept, read/write, close

*see server\_accept\_rw\_close.cc*

# Something to note...

Our server code is not concurrent

- single thread of execution
- the thread blocks waiting for the next connection
- the thread blocks waiting for the next message from the connection

A crowd of clients is, by nature, concurrent

- while our server is handling the next client, all other clients are stuck waiting for it

# Exercise 1

Write a program that:

- creates a listening socket, accepts connections from clients
	- ‣ reads a line of text from the client
	- ‣ parses the line of text as a DNS name
	- **b** does a DNS lookup on the name
	- ‣ writes back to the client the list of IP addrsses associated with the DNS name
	- ‣ closes the connection to the client

# Exercise 2

Write a program that:

- creates a listening socket, accepts connections from clients
	- ‣ reads a line of text from the client
	- ‣ parses the line of text as a DNS name
	- ‣ connects to that DNS name on port 80
	- ‣ writes a valid HTTP request for "/"
		- see next slide for what to write
	- ‣ reads the reply, returns the reply to the client

### Exercise 2 continued

Here's a valid HTTP request to server www.foo.com - note that lines end with '\r\n', not just '\n'

> **GET / HTTP/1.0\r\n Host: www.foo.com\r\n Connection: close\r\n \r\n**

#### See you on Monday!